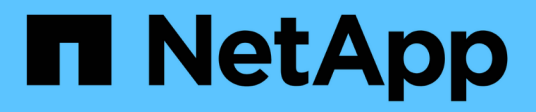

## **network bgp commands**

ONTAP 9.9.1 commands

NetApp February 12, 2024

This PDF was generated from https://docs.netapp.com/us-en/ontap-cli-991/network-bgp-configcreate.html on February 12, 2024. Always check docs.netapp.com for the latest.

# **Table of Contents**

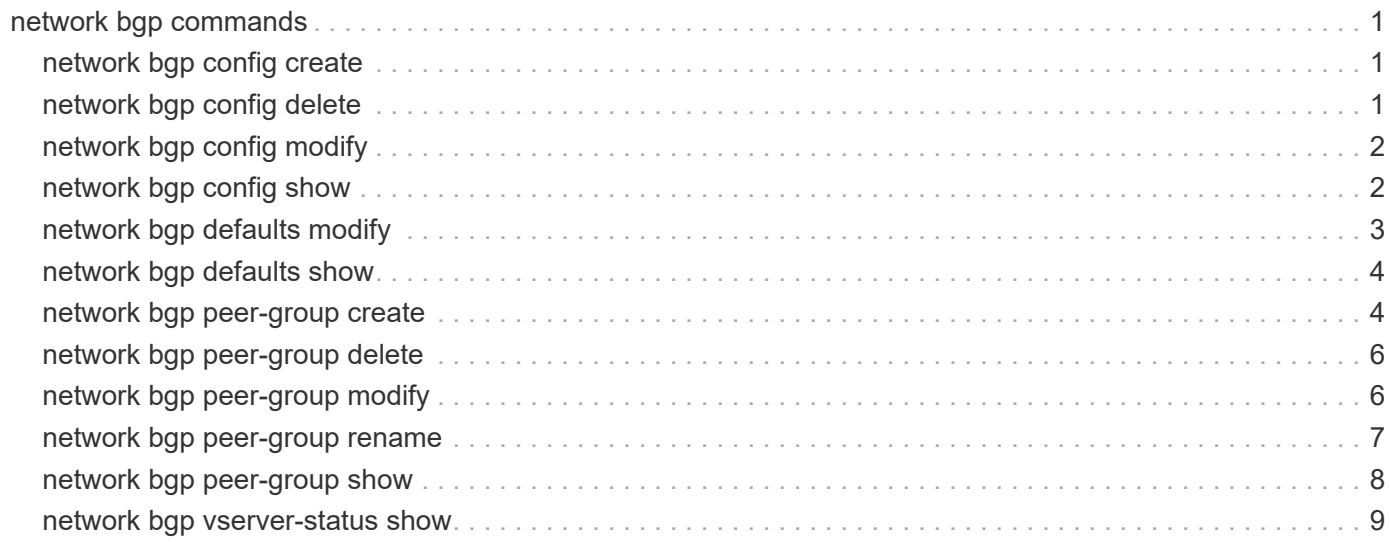

# <span id="page-2-0"></span>**network bgp commands**

## <span id="page-2-1"></span>**network bgp config create**

## Create BGP configuration

**Availability:** This command is available to *cluster* administrators at the *advanced* privilege level.

## **Description**

The network bgp config create command is used to create the border gateway protocol (BGP) configuration for a node. It can be used to override the BGP parameters defined in the global BGP defaults.

## **Parameters**

#### **-node {<nodename>|local} - Node**

This parameter specifies the node on which configuration details will be created.

#### **-asn <integer> - Autonomous System Number**

This parameter specifies the autonomous system number (ASN). The ASN attribute is a positive integer of the range from 1 to 4,294,967,295. It should typically be chosen from RFC6996 "Autonomous System (AS) Reservation for Private Use" or the AS number assigned to the operator's organization.

#### **-hold-time <integer> - Hold Time**

This parameter specifies the hold time in seconds. The default value is 180.

#### **-router-id <IP Address> - Router ID**

This parameter specifies the local router ID. The router-id value takes the form of an IPv4 address. The default router-id will be initialized using a local IPv4 address in admin vserver.

## **Examples**

```
cluster1::> network bgp config create -node node1 -asn 10 -hold-time 180
-router-id 10.0.1.112
```
## <span id="page-2-2"></span>**network bgp config delete**

## Delete BGP configuration

**Availability:** This command is available to *cluster* administrators at the *advanced* privilege level.

## **Description**

The network bgp config delete command deletes a node's border gateway protocol (BGP) configuration. A BGP configuation cannot be deleted if there are BGP peer groups configured on the associated node.

## **Parameters**

## **-node {<nodename>|local} - Node**

This parameter specifies the node for which the BGP configuration will be deleted.

## **Examples**

```
cluster1::> network bgp config delete -node node1
```
## <span id="page-3-0"></span>**network bgp config modify**

Modify BGP configuration

**Availability:** This command is available to *cluster* administrators at the *advanced* privilege level.

## **Description**

The network bgp config modify command is used to modify a node's border gateway protocol (BGP) configuration.

## **Parameters**

## **-node {<nodename>|local} - Node**

This parameter specifies the node on which BGP configuration will be modified.

## **[-asn <integer>] - Autonomous System Number**

This parameter specifies the autonomous system number (ASN). The ASN attribute is a positive integer of the range from 1 to 4,294,967,295. It should typically be chosen from RFC6996 "Autonomous System (AS) Reservation for Private Use" or the AS number assigned to the operator's organization.

## **[-hold-time <integer>] - Hold Time**

This parameter specifies the hold time in seconds.

## **[-router-id <IP Address>] - Router ID**

This parameter specifies the local router ID. The router-id value takes the form of an IPv4 address.

## **Examples**

```
cluster1::> network bgp config modify -node node1 -router-id 1.1.1.1 -asn
20
```
## <span id="page-3-1"></span>**network bgp config show**

Display BGP configuration

**Availability:** This command is available to *cluster* administrators at the *admin* privilege level.

## **Description**

The network bgp config show command displays the border gateway protocol (BGP) configuration for each node.

## **Parameters**

## **{ [-fields <fieldname>,…]**

If you specify the  $-fields   $\leq$  fieldname>,  $\ldots$  parameter, the command output also includes the specified$ field or fields. You can use '-fields ?' to display the fields to specify.

## **| [-instance ] }**

If you specify the -instance parameter, the command displays detailed information about all fields.

## **[-node {<nodename>|local}] - Node**

This parameter selects the BGP configurations that match the specified node.

#### **[-asn <integer>] - Autonomous System Number**

This parameter selects the BGP configurations that match the specified autonomous system number.

#### **[-hold-time <integer>] - Hold Time**

This parameter selects BGP configurations that match the specified hold time.

#### **[-router-id <IP Address>] - Router ID**

This parameter selects the BGP configurations that match the specfied router ID.

## **Examples**

```
cluster1::> network bgp config show
          Autonomous
          System Hold Time
      Node Number (seconds) Router ID
      --------------- --------------- --------------- ---------
      node1 10 180 10.0.1.112
```
## <span id="page-4-0"></span>**network bgp defaults modify**

## Modify BGP defaults

**Availability:** This command is available to *cluster* administrators at the *advanced* privilege level.

## **Description**

The network bgp defaults modify command modifies the global defaults for border gateway protocol (BGP) configurations.

## **Parameters**

#### **[-asn <integer>] - Autonomous System Number**

This parameter specifies the autonomous system number (ASN). The ASN attribute is a positive integer. It should typically be chosen from RFC6996 "Autonomous System (AS) Reservation for Private Use", or the AS number assigned to the operator's organization. The default ASN is 65501.

#### **[-hold-time <integer>] - Hold Time**

This parameter specifies the hold time in seconds. The default value is 180.

## **Examples**

```
cluster1::> network bgp defaults modify -asn 20
```
## <span id="page-5-0"></span>**network bgp defaults show**

## Display BGP defaults

**Availability:** This command is available to *cluster* administrators at the *admin* privilege level.

## **Description**

The network bgp defaults show command displays the global defaults for border gateway protocol (BGP) configurations.

## **Examples**

```
cluster1::> network bgp defaults show
Autonomous
System Number Hold Time
      (Seconds)
------------- --------------
10 180
```
## <span id="page-5-1"></span>**network bgp peer-group create**

Create a new BGP peer group

**Availability:** This command is available to *cluster* administrators at the *admin* privilege level.

## **Description**

The network bgp peer-group create command is used to create a border gateway protocol (BGP) peer group. A BGP peer group will advertise VIP routes for the list of vservers in the peer group's vserver-list using the BGP LIF of the peer group. A BGP peer group will advertise VIP routes to a peer router using the border gateway protocol. The address of the peer router is identfied by the peer-address value.

## **Parameters**

#### **-ipspace <IPspace> - IPspace Name**

This parameter specifies the IPspace of the peer group being created.

#### **-peer-group <text> - Peer Group Name**

This parameter specifies the name of the peer group being created.

### **-bgp-lif <lif-name> - BGP LIF**

This parameter specifies the BGP interface (BGP LIF) of the peer group being created.

#### **-peer-address <IP Address> - Peer Router Address**

This parameter specifies the IP address of the peer router for the peer group being created.

#### **[-peer-asn <integer>] - Peer Router Autonomous number**

This parameter specifies the peer router autonomous system number (ASN) in the peer group being created. The default value is the value of the local node's ASN.

#### **-route-preference <integer> - Route Preference**

This parameter specifies the preference field in BGP update messages for VIP routes. If a router receives multiple VIP route announcements for the same VIP LIF from different BGP LIFs, it will install the one that has the highest preference value. The default route preference value is 100.

#### **[-asn-prepend-type <ASN Prepend type>] - ASN prepend type (privilege: advanced)**

This parameter specifies the ASN that will be prepended in the BGP attributes. The possible values are local-asn and peer-asn . The default behaviour is not to prepend any ASN.

#### **[-asn-prepend-count <integer>] - ASN prepend count (privilege: advanced)**

This parameter specifies the number of times ASN, as specified in asn-prepend-type will be prepended in the BGP path attributes. The default behaviour is not to prepend any ASN.

## **[-community <BGP community>,…] - BGP Community (privilege: advanced)**

This parameter specifies the communities that will be included in the BGP path attributes. The default behaviour is not to include any community in BGP path attributes.

## **[-med <integer>] - Multi Exit Discriminator (privilege: advanced)**

This parameter specifies the Multi Exit Discriminator (MED) attribute of BGP update messages, which can be used by routers for best path selection, in cases where more than one peer advertises the same route with similar attributes.

## **[-use-peer-as-next-hop {true|false}] - Use Peer Address As Next Hop**

This parameter specifies whether the peer group uses the peer address as a next hop route. When the value is true, the peer address is used as the next hop router for packets sent from VIP LIFs via the port on which  $bqp-\text{lift}$  is configured. Internally, a default route with a gateway configured as the peer-address is added automatically on the node for all the Vservers in this peer group's IPspace. The route will be added for a Vserver only if it has a VIP LIF hosted on the current node of  $bqp-lif$ . Note that these automatically installed default routes are for VIP traffic; however, they can be used for non-VIP traffic as well if a Vserver hosts both VIP and non-VIP LIFs in the same subnet as  $bqp-lif$ . This route will have metric of 20 and will be used to forward traffic through the current port of  $bqp-lif$ . The default value of this parameter is false.

## **Examples**

```
cluster1::> network bgp peer-group create -peer-group group1 -ipspace
Default -bgp-lif bgp lif -peer-address 10.0.1.112
```
## <span id="page-7-0"></span>**network bgp peer-group delete**

Delete a BGP peer group

**Availability:** This command is available to *cluster* administrators at the *admin* privilege level.

## **Description**

The network bgp peer-group delete command is used to delete border gateway protocol (BGP) peer group configuration.

## **Parameters**

#### **-ipspace <IPspace> - IPspace Name**

This parameter specifies the IPspace of the BGP peer group being deleted.

#### **-peer-group <text> - Peer Group Name**

This parameter specifies the name of the BGP peer group being deleted.

## **Examples**

```
cluster1::> network bgp peer-group delete -ipspace Default -peer-group
group1
```
## <span id="page-7-1"></span>**network bgp peer-group modify**

Modify a BGP peer group

**Availability:** This command is available to *cluster* administrators at the *admin* privilege level.

## **Description**

The network bgp peer-group modify command is used to modify a border gateway protocol (BGP) peer group configuration.

## **Parameters**

#### **-ipspace <IPspace> - IPspace Name**

This parameter specifies the IPspace of the peer group being modified.

#### **-peer-group <text> - Peer Group Name**

This parameter specifies the name of the peer group being modified.

#### **[-peer-address <IP Address>] - Peer Router Address**

This parameter specifies an updated value for the IP address of the peer router.

#### **[-use-peer-as-next-hop {true|false}] - Use Peer Address As Next Hop**

This parameter specifies whether the peer group uses the peer address as a next hop route. When the value is true, the peer address is used as the next hop router for packets sent from VIP LIFs via the port on which  $bqp-\text{lift}$  is configured. Internally, a default route with a gateway configured as the peer-address is added automatically on the node for all the Vservers in this peer group's IPspace. The route will be added for a Vserver only if it has a VIP LIF hosted on the current node of  $bgp-lif$  . Note that these automatically installed default routes are for VIP traffic; however, they can be used for non-VIP traffic as well if a Vserver hosts both VIP and non-VIP LIFs in the same subnet as  $b$ gp-lif. This route will have metric of 20 and will be used to forward traffic through the current port of  $bqp-lif$ . The default value of this parameter is false.

## **Examples**

```
cluster1::> network bgp peer-group modify -ipspace Default -peer-group
peer1 -peer-address 10.10.10.10
```
## <span id="page-8-0"></span>**network bgp peer-group rename**

### Rename a BGP peer group

**Availability:** This command is available to *cluster* administrators at the *advanced* privilege level.

## **Description**

The network bgp peer-group rename command is used to assign a new name to a BGP peer group.

## **Parameters**

```
-ipspace <IPspace> - IPspace Name (privilege: advanced)
```
This parameter specifies the IPspace of the peer group being renamed.

#### **-peer-group <text> - Peer Group Name (privilege: advanced)**

The name of the peer group to be updated.

#### **-new-name <text> - New Name (privilege: advanced)**

The new name for the peer group.

## **Examples**

```
cluster1::> network bgp peer-group rename -peer-group old_name -new-name
new_name
```
## <span id="page-9-0"></span>**network bgp peer-group show**

Display BGP peer groups information

**Availability:** This command is available to *cluster* administrators at the *admin* privilege level.

## **Description**

The network bgp peer-group show command displays the BGP peer groups configuration.

## **Parameters**

## **{ [-fields <fieldname>,…]**

If you specify the -fields <fieldname>, ... parameter, the command output also includes the specified field or fields. You can use '-fields ?' to display the fields to specify.

## **| [-instance ] }**

If you specify the -instance parameter, the command displays detailed information about all fields.

## **[-ipspace <IPspace>] - IPspace Name**

This parameter selects peer groups that match the specified IPspace.

## **[-peer-group <text>] - Peer Group Name**

This parameter selects peer groups that match the specified name.

## **[-bgp-lif <lif-name>] - BGP LIF**

This parameter selects peer groups that match the specified BGP Interface.

## **[-peer-address <IP Address>] - Peer Router Address**

This parameter selects peer groups that match the specified peer router address.

## **[-peer-asn <integer>] - Peer Router Autonomous number**

This parameter selects peer groups that match the specified autonomous system number.

## **[-state <BGP Session State>] - Peer Group State**

This parameter selects peer groups that match the specified BGP session state.

## **[-bgp-node <nodename>] - BGP LIF Node**

This parameter selects peer groups that match the specified bgp-node value. This value is calculated based on the current node of the corresponding BGP LIF.

## **[-bgp-port <netport>] - BGP LIF Port**

This parameter selects peer groups that match the specified bgp-port value. This value is calculated based on the current port of the associated BGP LIF.

## **[-route-preference <integer>] - Route Preference**

This parameter selects peer groups that match the specified route preference value.

#### **[-asn-prepend-type <ASN Prepend type>] - ASN prepend type (privilege: advanced)**

This parameter selects peer groups that match the specified asn-prepend-type value. The possible values are local-asn and peer-asn .

#### **[-asn-prepend-count <integer>] - ASN prepend count (privilege: advanced)**

This parameter selects peer groups that match the specified asn-prepend-count value.

#### **[-community <BGP community>,…] - BGP Community (privilege: advanced)**

This parameter selects peer groups that match the specified community value.

#### **[-med <integer>] - Multi Exit Discriminator (privilege: advanced)**

This parameter selects peer groups that match the specified med value.

#### **[-use-peer-as-next-hop {true|false}] - Use Peer Address As Next Hop**

This parameter selects peer groups that match the specified use-peer-as-next-hop value.

## **Examples**

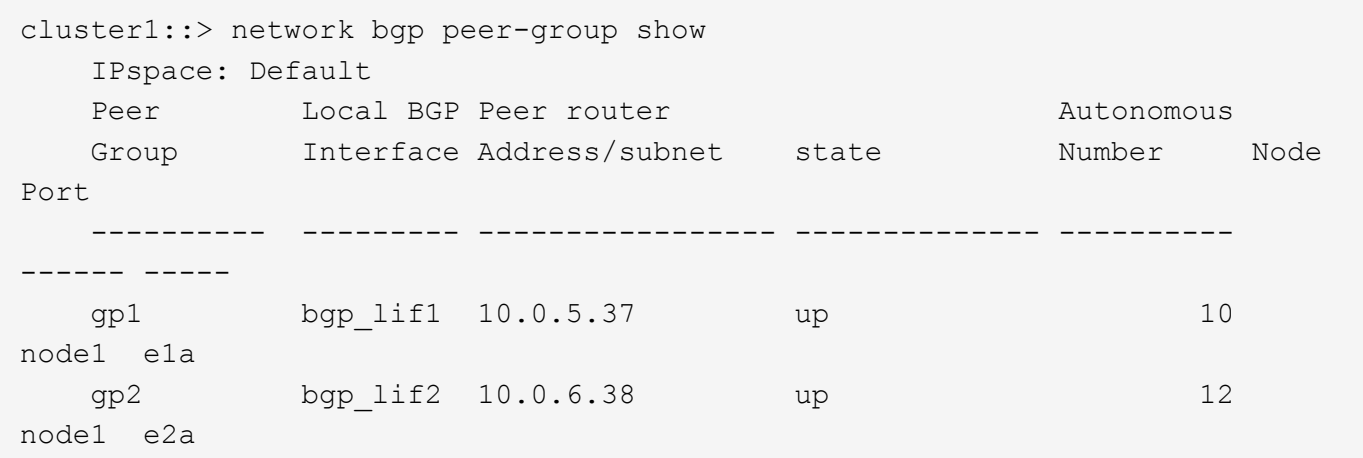

## <span id="page-10-0"></span>**network bgp vserver-status show**

Display Vserver BGP status

**Availability:** This command is available to *cluster* administrators at the *admin* privilege level.

## **Description**

The network bgp vserver-status show command displays the per-node border gateway protocol (BGP) status for each vserver. The BGP status for a particular vserver is "up" when at least one BGP peer group supporting that vserver is able to communicate with its peer router.

## **Parameters**

#### **{ [-fields <fieldname>,…]**

If you specify the -fields <fieldname>, ... parameter, the command output also includes the specified

field or fields. You can use '-fields ?' to display the fields to specify.

#### **| [-instance ] }**

If you specify the -instance parameter, the command displays detailed information about all fields.

#### **[-node {<nodename>|local}] - Node**

This parameter selects the BGP status that match the specified node.

#### **[-vserver <vserver name>] - Vserver**

This parameter selects the BGP status for specified vserver.

#### **[-ipv4-status {unknown|unconfigured|up|down}] - IPv4 status**

This parameter selects the BGP status that matches the specified status for IPv4 address family.

#### **[-ipv6-status {unknown|unconfigured|up|down}] - IPv6 status**

This parameter selects the BGP status that matches the specified status for IPv6 address family.

## **Examples**

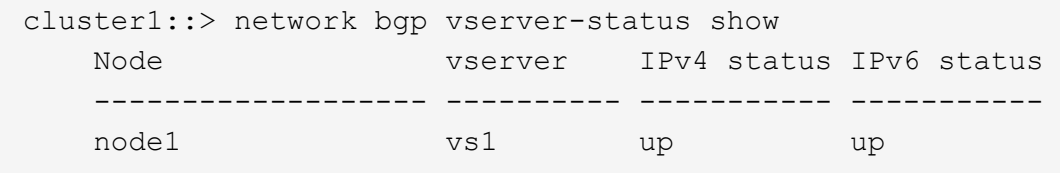

## **Copyright information**

Copyright © 2024 NetApp, Inc. All Rights Reserved. Printed in the U.S. No part of this document covered by copyright may be reproduced in any form or by any means—graphic, electronic, or mechanical, including photocopying, recording, taping, or storage in an electronic retrieval system—without prior written permission of the copyright owner.

Software derived from copyrighted NetApp material is subject to the following license and disclaimer:

THIS SOFTWARE IS PROVIDED BY NETAPP "AS IS" AND WITHOUT ANY EXPRESS OR IMPLIED WARRANTIES, INCLUDING, BUT NOT LIMITED TO, THE IMPLIED WARRANTIES OF MERCHANTABILITY AND FITNESS FOR A PARTICULAR PURPOSE, WHICH ARE HEREBY DISCLAIMED. IN NO EVENT SHALL NETAPP BE LIABLE FOR ANY DIRECT, INDIRECT, INCIDENTAL, SPECIAL, EXEMPLARY, OR CONSEQUENTIAL DAMAGES (INCLUDING, BUT NOT LIMITED TO, PROCUREMENT OF SUBSTITUTE GOODS OR SERVICES; LOSS OF USE, DATA, OR PROFITS; OR BUSINESS INTERRUPTION) HOWEVER CAUSED AND ON ANY THEORY OF LIABILITY, WHETHER IN CONTRACT, STRICT LIABILITY, OR TORT (INCLUDING NEGLIGENCE OR OTHERWISE) ARISING IN ANY WAY OUT OF THE USE OF THIS SOFTWARE, EVEN IF ADVISED OF THE POSSIBILITY OF SUCH DAMAGE.

NetApp reserves the right to change any products described herein at any time, and without notice. NetApp assumes no responsibility or liability arising from the use of products described herein, except as expressly agreed to in writing by NetApp. The use or purchase of this product does not convey a license under any patent rights, trademark rights, or any other intellectual property rights of NetApp.

The product described in this manual may be protected by one or more U.S. patents, foreign patents, or pending applications.

LIMITED RIGHTS LEGEND: Use, duplication, or disclosure by the government is subject to restrictions as set forth in subparagraph (b)(3) of the Rights in Technical Data -Noncommercial Items at DFARS 252.227-7013 (FEB 2014) and FAR 52.227-19 (DEC 2007).

Data contained herein pertains to a commercial product and/or commercial service (as defined in FAR 2.101) and is proprietary to NetApp, Inc. All NetApp technical data and computer software provided under this Agreement is commercial in nature and developed solely at private expense. The U.S. Government has a nonexclusive, non-transferrable, nonsublicensable, worldwide, limited irrevocable license to use the Data only in connection with and in support of the U.S. Government contract under which the Data was delivered. Except as provided herein, the Data may not be used, disclosed, reproduced, modified, performed, or displayed without the prior written approval of NetApp, Inc. United States Government license rights for the Department of Defense are limited to those rights identified in DFARS clause 252.227-7015(b) (FEB 2014).

## **Trademark information**

NETAPP, the NETAPP logo, and the marks listed at<http://www.netapp.com/TM>are trademarks of NetApp, Inc. Other company and product names may be trademarks of their respective owners.